# **19.4.** *Kurzweil 3000* **- Teksten laten voorlezen**

## **Wat en hoe?**

*Kurzweil 3000* leest alle digitale teksten voor. Zowel gescande teksten als pdf-bestanden of teksten in *Word*. Of mails en teksten op internet. *Kurzweil 3000* markeert het voorgelezen woord en de voorgelezen zin heel duidelijk. Dit stuurt de blik en stimuleert het meelezen. De voorleessnelheid is aanpasbaar.

# **Stappenplan**

**Tip! Als je start met Kurzweil, pas de leesbalk en de andere werkbalken dan aan op maat van de leerling! Ga op een werkbalk staan, muisklik rechts en kies** *Werkbalken aanpassen***.**

- 1. **Kies** de werkbalk die je wil aanpassen.
- 2. **Klik op** een knop en verplaats met de pijlen:
- ▲ = knop toevoegen aan een werkbalk ▼ = knop verwijderen van een werkbalk
- ◄ = knop naar links verplaatsen ► = knop naar rechts verplaatsen
- -

#### **Stel manier van lezen, snelheid en eenheid in voor je begint met lezen**

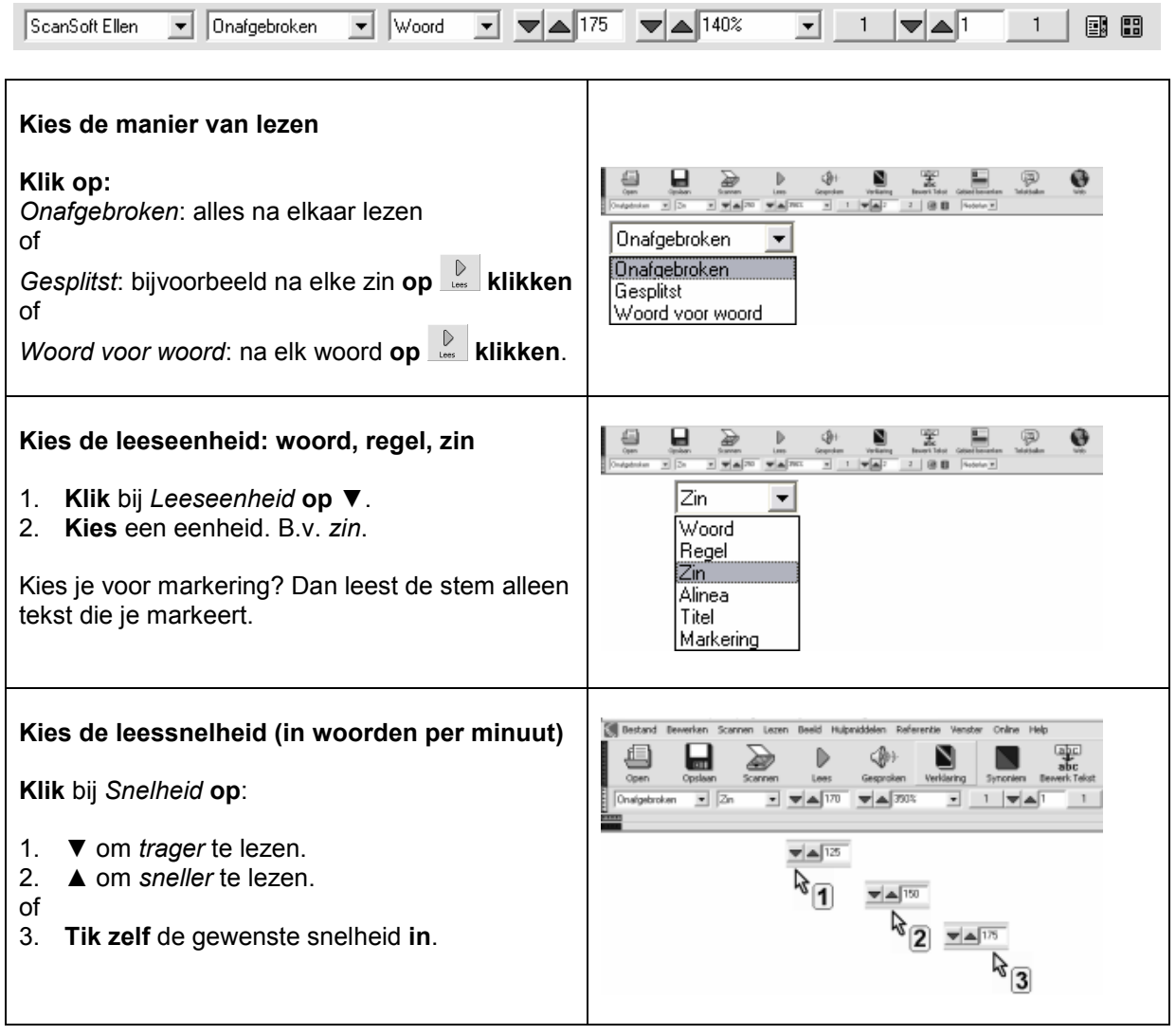

## **Open een bestand**

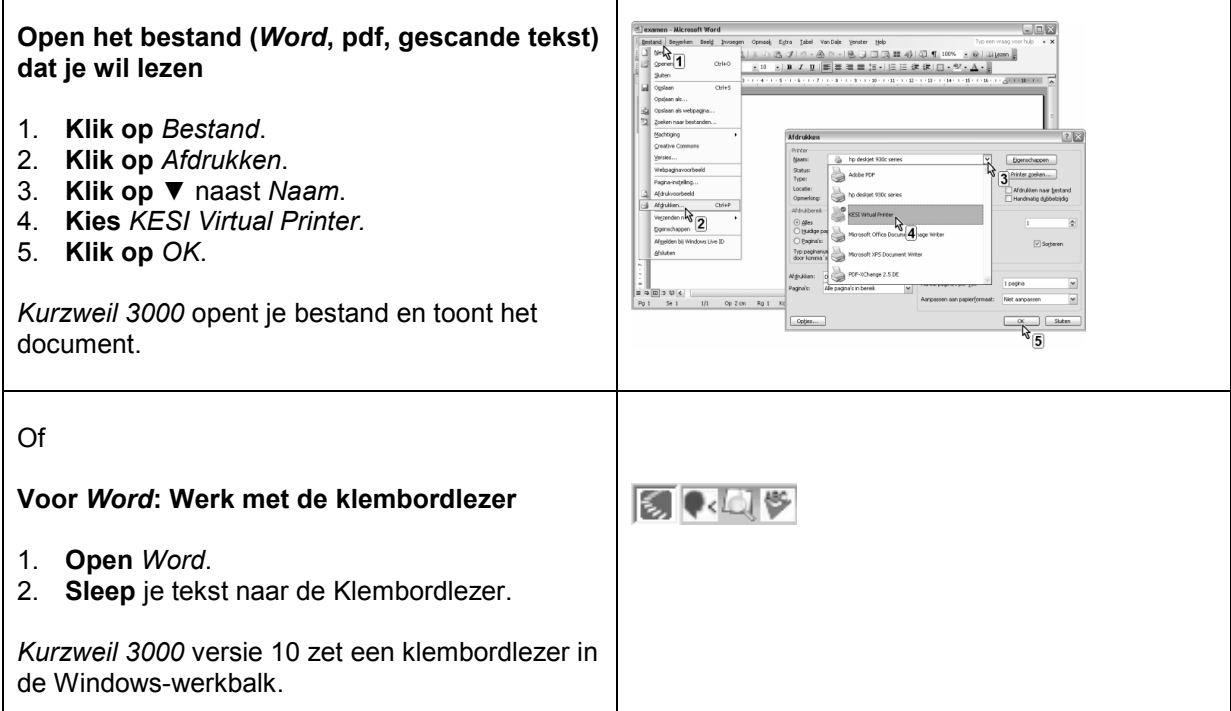

### **Lees of stop lezen**

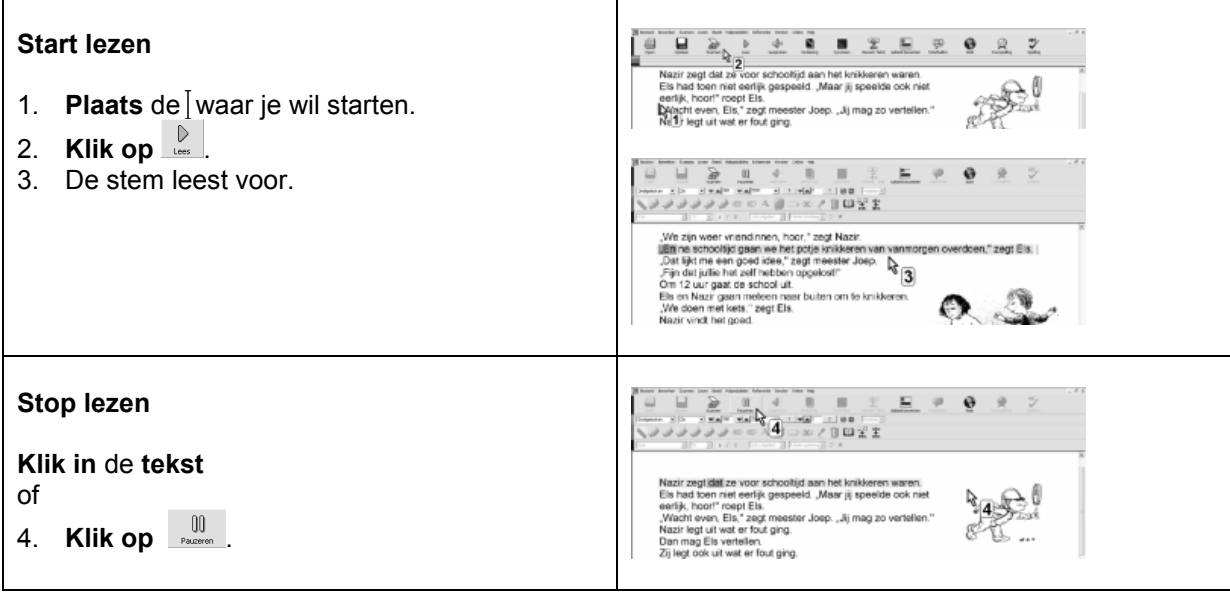

## **Tips voor de coach**

- $\mathbb \mathbb S$  Leer de leerling aan steeds mee te lezen (volgen) met de uitgesproken tekst. De leerling leest zo actiever en aandachtiger.
- $\triangle$  Pas bij jongere leerlingen de leessnelheid zelf aan op maat van de leerling. Of van de leestaak.
- Leer oudere leerlingen hoe ze dat zelf doen. Sommige wereldoriëntatiemethodes hebben oefentoetsen in pdf. Download ze. Kies voor een verhaal een sneller tempo. Kies voor een weettekst eventueel een trager tempo, zin per zin of alinea per alinea.
- $\mathbf{S}$  $\Diamond$  Leer de leerling teksten op het internet handig te lezen met de knop